#### RPM 101

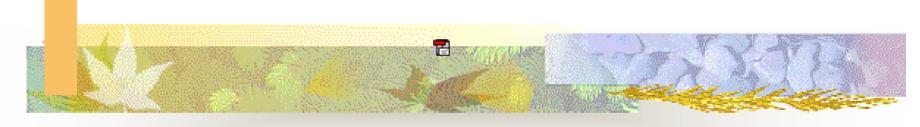

The Red Hat Package Manager An Introduction

### Special Thanks

- Edward C.Bailey Maximum RPM
- Dan Poirer IBM
- Red Hat
- Others

#### RPM 101 Outline

- What is RPM and why should we use it
- Basic RPM functions
- Special Parameters or modifiers
- Directory layout and files
- Building packages and development
- The SPEC file

# Why RPM?

- RPM is a tool to manage applications and groups of applications.
- RPM packages can be verified prior to installation.
- RPM packages can be easily removed.
- Entire systems can be upgraded easily.
- RPM use can reduce the effort required to maintain and upgrade a system.

#### What is an RPM

- Binary packages .rpm
  - Binary package
  - Platform specific
  - Precompiled and linked
- Source packages .srpm
  - Source code .src.rpm or .srpm
  - Not pre-compiled

### Non-RPM application

- cc -o foobar foobar.c
- ./configure ;make ;make
  install
- foobar.conf file editing
- Documentation installation
- Removal difficult
- A different method for different packages

#### Basic commands

- Install: rpm -i foobar.rpm
- Erase: rpm -e foobar
- Upgrade: rpm -U foobar.rpm
- Freshen: rpm -f
- Verify: rpm -V foobar.rpm
- Query: rpm -q

## General options

- Verbose -v
- Very verbose -vv
- Alternate rpm root : --root <path>
- Alternate rpmrc file: --rcfile <rcfile>
- Alternate database: --dbpath <path>

## RPM package install

- Download the package
  - binary .rpm
  - source .srpm or src.rpm
- Binary install: rpm -i foobar.rpm
- Source install: rpm -i foobar.srpm
  - Caution: Use a binary file download

## **Install options**

- Print hash marks:
- Installation tests only:
- Don't check dependencies:
- Ignore package & file conflicts:
- Replace files from another package:
- Ignore package architecture:
- Ignore package operating system:

- **-h** (or **--hash**)
- --test
- --nodeps
- --force
- --replacefiles
- --ignorearch
- --ignoreos

### RPM -e foobar (Erase)

- Database checked for dependancies
- Pre-uninstall script executed
- Modified config files saved
- All package files deleted
- Post-uninstall script executed

### **Erase options**

- Perform erase tests only: --test
- Don't execute pre/post erase scripts: --noscripts
- Do not check for dependencies: --nodeps

## Rpm -U foobar.rpm

- Package upgrade
- Old package is erased
- New package is installed
- All config files upgraded
- Old modified config files saved as file.rpmsave

## Upgrade options

- Most options are the same as install.
- "Upgrade" to an older package:
  - --oldpackage
  - Provides a "nice" way to back out when a upgraded package fails.
- Ignore file and package conflicts: --force
  - Make sure your backups are current !!!!

## RPM package verification

- Verify package was correctly installed
  - Verify syntax: rpm -V foobar.rpm
- Verify package file has not been modified
  - rpm -K foobar.rpm
- PGP
  - Digital signature
  - PGP public and private keys

#### RPM Freshen

- rpm -f foobar.rpm
- rpm -f \*
- A selective upgrade:
  - Upgrades only those packages currently installed

## Information please

- rpm -q (or --query) options
  - Query selection by package

```
■ Package file: -p <file>
```

- Package owning <file>: -f <file>
- All packages: -a
- group <group> -g <group>
- Dependencies: --whatrequires

## Query details

- Display the full package label
  - rpm -q -p foobar-1.1.2ac <null>
- Additional options
  - Summary: −i
  - List files in a package: -1(lc L)
  - List configuration files: -c
  - List documentation files-d
  - List files in a package w/state: -s

#### Miscellania

- Rebuild the rpm database: --rebuilddb
- Create new RPM database: --initdb
- Limit output: --quiet
- Help: --help
- Display rpm version: --version
- Extract file from package: rpmcpio

### Files (RedHat)

- /etc/rpmrc
- /usr/src/redhat/SOURCES
- /usr/src/redhat/SPECS
- /usr/src/redhat/BUILD
- /usr/src/redhat/RPMS
- /usr/src/redhat/SRPMS

#### Files (SuSE)

- /usr/src/packages
- /usr/src/packages/BUILD
- /usr/src/packages/SOURCES
- /usr/src/packages/SPECS
- /usr/src/packages/RPMS
- /usr/src/packages/SRPMS

#### **SPEC** files

- Creating the Spec File
- The Preamble section
- The %prep Section
- The %build Section
- The %install Section
- The %files Section
- The install/uninstall scripts section
- The %clean section

### Package build

- rpm -ba foobar.SPECS
- Results:
  - foobar.rpm
  - foobar.srpm

#### References

- Maximum RPM, Taking the Red Hat Package Manager to the Limit,
  - By Edward C. Bailey
- Don Poiner, Software Engineer, IBM
  - Packaging software with RPM, Part 1, 2 and 3
    - http://www-106.ibm.com/developerworks/library/l-rpm1/
    - http://www-106.ibm.com/developerworks/library/l-rpm2/
    - http://www-106.ibm.com/developerworks/linux/library/l-rpm3.html
- The great folks @ RPM.org, <a href="http://www.rpm.org">http://www.rpm.org</a>

- This presentation has been prepared and is licensed under the GNU GPL Version 2 license. Any or all slides may be used as needed.
- Good luck and fortunes as you use RPM
  - Anonymous